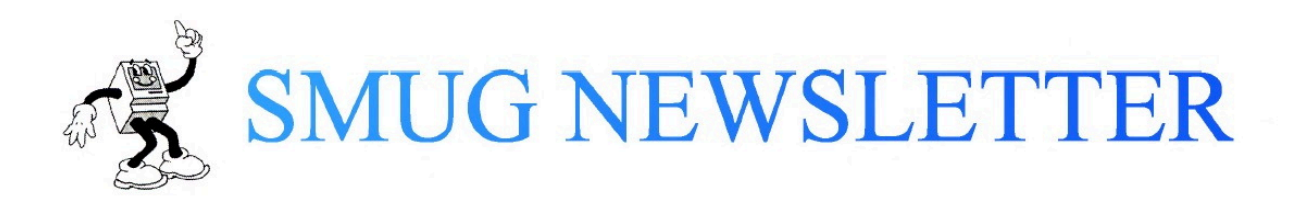

# 1 SOUTH SUBURBAN MACINTOSH USER GROUP

## NOVEMBER 2017

Meetings are held at the Flossmoor Station Restaurant and Brew Pub 1035 Sterling Ave. Flossmoor, IL on the Second Tuesday of each month at 7:00 PM.

Walter Palmer, Editor

## **Apple Opens New Downtown Chicago Store**

Apple Watch Series 3

Apple Watch Series 3 was a big update to the hardware with the addition of limited cell phone functionality without the use of an iPhone. A consequence of this is that the watch becomes a telephone with its own number and bill. China has banned the use of this feature.

Russia

More and more involvement of Russia in last year's election and continuing efforts to influence American attitudes has been discovered. Facebook and Twitter seem especially hard hit.

The core issue is how much censorship do we want. The first issue is attribution: if we know who is saying something then we can judge accordingly. At the same time, we want our privacy protected.

Do we want private companies (Facebook and Twitter) to be the traffic police? The two mentioned seem to be fairly honorable, but if some other company comes along that shuts off posts that say good things about their competition and bad things about the host company.

We fought these battles with print media, then with telephone companies, and now with computerized communication. Every time there is a new method of communication the battles are re-fought.

This brings us to the issue of **Fake News.** 

The only thing that will protect us is our own considered judgement.

- 1. Don't turn off your BS detector when you go on line.
- 2. Sadly, the more prosaic or boring a report is the more likely it is to be true. Excitement is for fiction.
- 3. Establishment authorities are more likely to be accurate than 'others' Please, no Eric Von Danikin.
- 4. Check the credentials. There is no such thing as a generic scientist. The possession of a PhD is not a guarantee of accuracy. Is the PhD is the field being commented on? An IT professor commenting on biology is a layman.

iOS 11

iOS 11 was a huge update with man changes, I am including several "hint" or "how to" articles on using iOS 11.

How to set up your iPhone for disaster alerts Jason Snell

#### Oct 19, 2017 3:00 AM

This week I've been in Chicago for a conference, and people keep coming up to me to ask if I've been impacted by the horrible fires ravaging the Bay Area this month. Fortunately, beyond all the smoke in the air making it hard to breathe outside, my family has been

unscathed. But just a couple dozen miles to the north, whole neighborhoods have burned and people have lost their lives. One story that stuck with me last week was about the president of Sonoma State University and her husband, who narrowly escaped the fire when they were awakened by their home smoke alarm and discovered that their entire neighborhood was on fire.

As everyone gets smartphones and drops their land lines, it's become increasingly complicated to get the word out when an emergency strikes. Emergency authorities have the ability to make mass calls to land lines in a geographic area, but it's harder to collect information about cellphones.

All smartphones, including the iPhone, now support wireless emergency alerts, which can be pushed out by local agencies and result in a push notification with a surprising noise. (Make sure this setting is switched on—it is by default—by tapping on Notifications in the Settings app and scrolling all the way to the Government Alerts section at the very bottom.) In Santa Rosa, authorities were reluctant to send evacuation warnings over this channel because they couldn't target specific neighborhoods and were concerned about causing a wide panic that might gridlock roads and interfere with evacuations and firefighting personnel.

It really got me thinking about what would happen if there was a fire or other disaster affecting my neighborhood, requiring me to be alerted —especially if it happened in the middle of the night, as it did in Santa Rosa. I don't sleep with my iPhone anywhere near me and I'm a user of timed Do Not Disturb on both my iPhone and my iPad. I also generally leave the mute switch on my iPhone turned on and my iPad often has its volume set all the way down. Is my clever attempt to not be disturbed by a wrong number, spam text, or pointless app notification in the middle of the night actually risking my life by making it easier to ignore emergency notifications? It's possible. So here are a few modifications I've made to my devices in the aftermath of the fire disaster my neighbors to the north have experienced.

Expand your Favorites list

First off, I much more widely expanded my iPhone's favorites list. I have Do Not Disturb set to pass through any calls from people in my Favorites list, but that list used to just include members of my family. I've since added more of my local friends to that list, so that if there's something happening locally, it's easier for those calls to break through.

Allow a contact to break through Do Not Disturb

An important note if you're trying to reach an iPhone user in the event of an emergency: Do Not Disturb has an option to allow any number that calls twice in a three-minute period to ring the phone. If you call someone and don't get through, try them right back just in case they've got Do Not Disturb and this setting turned on. If you don't want to clutter your Favorites list, there's another way to allow a contact to break through Do Not Disturb. To enable this

feature, choose a contact, tap Edit, and tap on Ringtone. At the top of the Ringtone screen is an option called Emergency Bypass. Turn this feature on and all calls and messages from this contact will make noises and vibrations, regardless of your Do Not Disturb setting.

#### Nixle

I used this feature for a new contact that I added to my list this week: Nixle. Nixle is a service that many community agencies in the U.S. now use in order to send out emergency alerts on an opt-in basis. To use Nixle, text your zip code to 888777.

When I signed up for Nixle, I started getting alerts from my local police and fire agencies, but I also got lower-priority advisories, not only from my local agencies but from some nearby agencies that didn't really affect me. Fortunately, Nixle lets you customize what alerts you receive by logging in to the Nixle website and customizing your alerts. Now Nixle knows the specific agencies I want to hear from, and that I only want to receive true emergency alerts, not lower-priority advisories. I added Nixle's text address to my contacts list and marked it as Emergency Bypass, so its texts break through Do Not Disturb and make a noise, which is what I want.

Right now all of our methods of sending emergency alerts are combining with our abandonment of land lines and use of smartphone features to avoid being annoyed to make things a bit of a mess. And in the case of a fast-moving disaster, that can be dangerous. I hope that as time goes on, local authorities and tech

companies will continue to work to improve these systems so that everyone who can be alerted about a threat, will be.

In the meantime, though, it's worth pondering your own device settings and making sure you're signed up with Nixle or whatever service your local police and fire departments recommend for emergency alerts. Let's hope none of us need it—but better safe than sorry.

© 1998-2017, IDG Consumer & SMB

Chicago Heights subscribes to Red Alert. We get emergency information and information about street closings due to parades and other special events. Not bad, really.

MORE COLOR

By Jason Snell, Macworld | SEP 19, 2017 3:20 AM PT

### iOS 11: How multitasking and the Dock work on the iPad

With iOS 11's multitasking support, you'll need to learn new gestures, but in the end you'll be more productive.

## iOS 11: Step into the new Dock

On iOS, the Dock has never been anything more than a special strip of apps that stays visible on every page of the Home screen. But for iPads running iOS 11, the Dock behaves differently—and this means your approach to

what apps you put in the Dock should be different, too.

In iOS 11, you can call up the Dock with a swipe up from the bottom of the screen. You can quickly switch between apps without ever going to the home screen, via a quick swipe and tap. It takes

some getting used to, but it's fun to be able to switch directly between apps with only a couple of gestures.

The Dock's a lot more capacious in iOS 11 on the iPad, too. On 9.7 inch and 10.5-inch iPads, you can place 13 apps in the Dock, and on the 12.9-inch iPad Pro you can fit 15. There's a lot of room if you want to use it, though

keep in mind that the more apps you put in the Dock, the smaller the app icons get.

But the apps you put in the Dock aren't the only ones there. The far right side of the Dock is populated automatically by the system with up to three "app suggestions." Generally, though not always, these are the most recent apps you've used that aren't already in the Dock. This is an extremely helpful feature when I want to pop back to a non-Dock app I was just using.

Apple's repurposing of the Dock in iOS 11 will prompt you to reconsider what apps you put in the Dock and why. I've always put my favorite apps in the Dock on the iPhone and iPad, and why not? They're on every screen and

the very bottom of the screen is prime real estate, since it's generally closer to where my fingers are.

Yes, you should still keep your very favorite apps in the Dock for quick access. But since the Dock is now one of the main ways to kick off multitasking on the iPad, you should also give consideration to the apps you're most likely to use in multitasking contexts. It's possible to add an app to multitasking without it being in the Dock, but it's not efficient. If you use an app in multitasking mode, it

should be in the Dock if at all possible. As a result, the text editors I use to write articles now live in my Dock, as does the Files app.

One final note about the new Dock: The names of the apps no longer appear below their icons. If you're going to put an app in the Dock, be sure you commit its icon to memory. (In a strange turn of events, though the iPhone

Dock is no different functionally in iOS 11 than in iOS 10, the names are gone there, too.)

iOS 11: Drag-and-drop multitasking

While it's not the only way to kick off multitasking in iOS 11, the Dock's certainly the most obvious way. To add a second app to the one you're using, just drag it out of the Dock and to the far left or right side of the screen. The app you're currently using will move aside, leaving room for you to open the other app simply by lifting your finger from the iPad's screen. If you're already running two apps, you can similarly drag from the Dock and drop on one of the existing apps to replace it with the one you're dragging.

To place an app into Slide Over mode—which now appears as a floating window on either side of the screen, rather than sliding in from off the right side—you drag its icon in a bit more centrally and let go. If you already have

two apps running, you can initiate Slide Over by dragging a third app on the border between the two current apps. On the largest iPad Pro models (the 10.5- and 12.9-inch models), all three apps are active simultaneously; on

older models, the back apps are unresponsive when the Slide Over app is on screen.

It's a visual-, tactile-, and simple-to-understand interface. However, things can get a bit weird in a few contexts. You can drag an icon

out of the Home screen with one hand while using another to launch an app, and then drop the first app icon into a Split View. You can drag an app out of a Spotlight search window, but the Spotlight search doesn't disengage, so you're left to drag an app icon above search results while the app running beneath it

opens up space for Split View.

Users of external keyboards get more flexibility when switching apps, since you can kick off a Spotlight search from any app by typing Command-period—making it very easy to find any app and bring it up in multitasking mode. (If you're just using your hands, you have to go back to the home screen to pull down Spotlight.)

As a keyboard user myself, I'm a little baffled why I can't drag the icons out of the command-tab app switcher, though. And it would be great to have some keyboard shortcuts devoted to multitasking, too —for instance, what if selecting an app in Spotlight and typing a specific key combination (say, command-right-arrow) automatically placed that app on the right side in Split View? Maybe next time.

Every app needs a buddy, but only one

After the celebrations over multitasking coming to the iPad with iOS 9 died down, I came to a realization: I was spending a lot of time switching between one set of Split View apps to another, because there could only be a single app on the right side of the screen in a multitasking mode. Every time I wanted to switch from one pair of apps (Editorial and Safari, let's say) to another pair (Slack and Twitterrific), it was a multi-step process that involved

switching the left app and then sliding away the right app and picking its replacement.

It seems silly now, in the light of iOS 11. Now when you set up two apps in Split View, they stay together. It's great. Now it's easy to toggle between different pairs of apps as you work. It's a huge advance in my productivity.

That said... when the celebrations over multitasking in iOS 11 die down, the limitations of this approach will become clear. Apps can only be paired a single time—if I want Safari to ride along with a couple of different apps in

Split View, I can't. When an app is added to a Split View in one place, it disappears from the others. (A workaround would be to use Slide Over for

such apps, since Slide Over is persistent, but it's not always the right choice.)

I can see why Apple has taken this approach. When you tap an app icon (in the Dock) that's open in Split View, it opens that app and its Split View buddy together. If that app was "open" in a few different pairings, which one would open? Things are already a bit complicated: If an app's in Slide Over, but off the screen, and you tap its icon in the Dock when you're in an app, it slides in. When you choose that same app from the home screen, it opens—and if it's in a Split View pair, it opens with its buddy. That makes sense, I guess, but it's still weird. So, can apps only ever exist once, or should they be able to exist in multiple

instances? (If Safari can split itself into two for the purposes of splitscreen tabs, couldn't it split itself into multiple Split Views?) Should all Split View pairs be assumed to be inseparable buddies until the moment the user separates them? Answering these issues provides

flexibility—but also adds complexity. I'd like to see Apple's smartest interface brains find ways to keep adding power to iOS multitasking without making it arcane and confusing for most users. But in general, I love this implementation of multitasking. It really comes across as having been seriously considered by Apple designers, and finds a balance of functionality and simplicity that I appreciate. If you're an

iPad user, the improved multitasking alone makes this a must-have update.

Jason writes about Apple at Six Colors Copyright © 2017 IDG Communications, Inc.